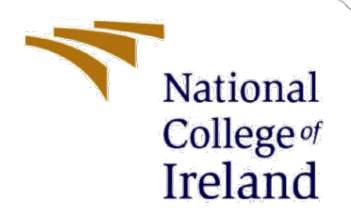

# Configuration Manual

MSc Research Project MSc in data Analytics

Suryakanta Sahu Student ID: X20141513

School of Computing National College of Ireland

Supervisor: Dr. Majid Latifi

#### **National College of Ireland**

#### **MSc Project Submission Sheet**

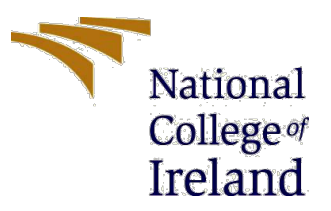

#### **School of Computing**

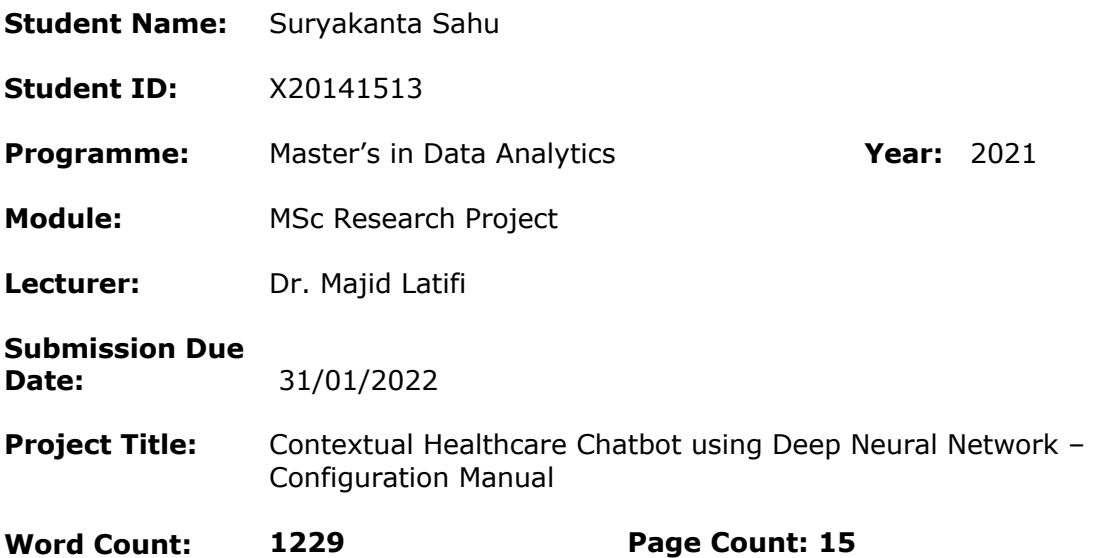

I hereby certify that the information contained in this (my submission) is information pertaining to research I conducted for this project. All information other than my own contribution will be fully referenced and listed in the relevant bibliography section at the rear of the project.

ALL internet material must be referenced in the bibliography section. Students are  $\overline{r}$  required to use the Referencing Standard specified in the report template. To use other author's written or electronic work is illegal (plagiarism) and may result in disciplinary action.

**Signature:** Suryakanta Sahu

**Date:** 16/12/2021

#### **PLEASE READ THE FOLLOWING INSTRUCTIONS AND CHECKLIST**

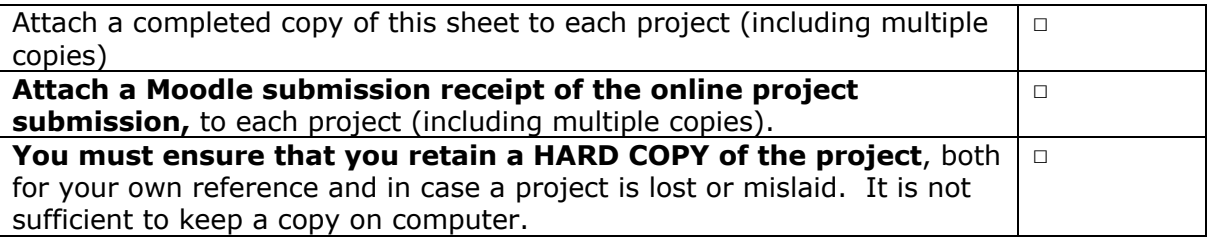

Assignments that are submitted to the Programme Coordinator Office must be placed into the assignment box located outside the office.

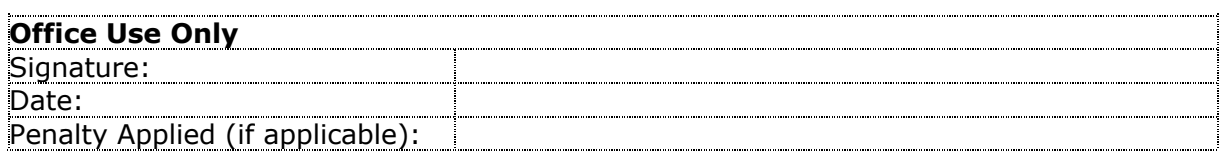

# Configuration Manual

Suryakanta Sahu Student ID: X20141513

# **1 Introduction**

This configuration manual report provides a detailed synopsis of the hardware, software, library packages, and programming languages used to implement the project i.e., "Contextual Healthcare Chatbot using Deep Neural Network". In addition to the hardware and software specifications, the document also shows the functions and procedures used to develop the deep learning model and pre-process the raw training data. By referring to this document, the future researchers will be able to simply replicate this research for further analysis, review, and extension.

This guidebook is divided into the sections below: The section 2 explains the hardware and software configuration of the system on which the project was executed. Methods and procedures executed to clear, transform the input data is outlined in the section 3. The section 4 illustrates the way models are implemented and finally the section 5 shows the evaluation and performance of the models.

# **2 System Configuration**

In this section, the system configurations required to implement and execute the project are described.

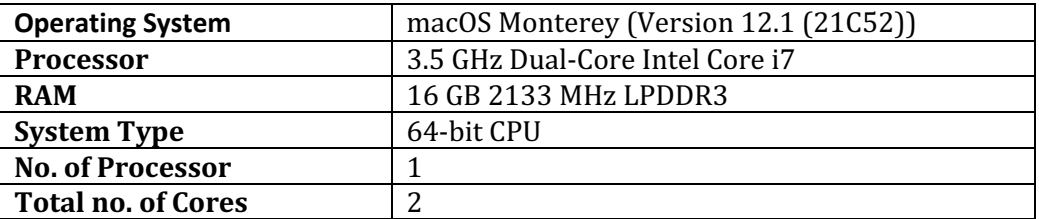

# **2.1 Hardware Specification**

# **2.2 Software Specification**

- Programming Language: Python
- Language Version: Python 3.8.5
- Editor Used: Jupyter Notebook (Google Colab)
- Distribution: Anaconda Distribution

### *Libraries used:*

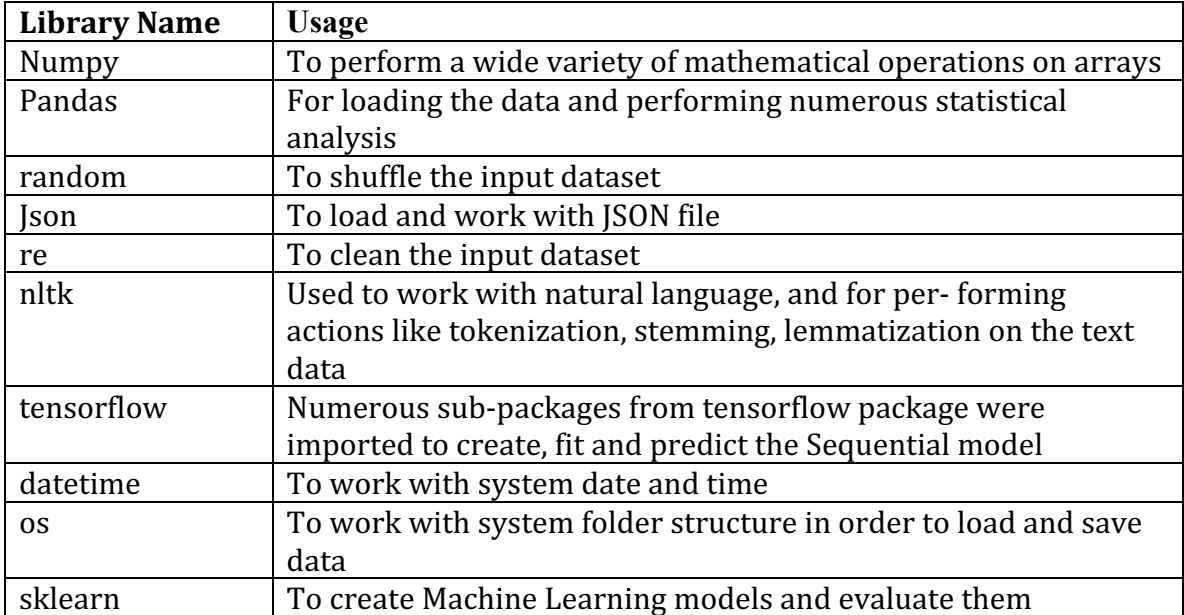

```
#Importing all the required Packages
import nltk
nltk.download('punkt')
from nltk.corpus import stopwords
from nltk.stem import PorterStemmer
stemmer = PorterStemmer()from nltk.stem import WordNetLemmatizer
wordnet lemmatizer = WordNetLemmaitzer()import tensorflow as tf
import numpy as np
import pandas as pd
import random, json, re, datetime, os
from tensorflow import keras
from keras.models import Sequential
from keras. layers import Dense, Activation, Dropout
from keras.optimizers import gradient descent v2 |
from tensorflow.keras.layers import Dense
from tensorflow.keras import Sequential
from tensorflow.keras.optimizers import SGD
from tensorflow.keras.callbacks import TensorBoard
from tensorflow.python.framework import ops
from sklearn import metrics
from sklearn.metrics import fl score, recall score, precision score
                       Figure 1: Libraries Imported
```
# **3 Data Handling**

The dataset was sourced from various open-source websites like Wikipedia, WebMD etc and then stored in JSON format.

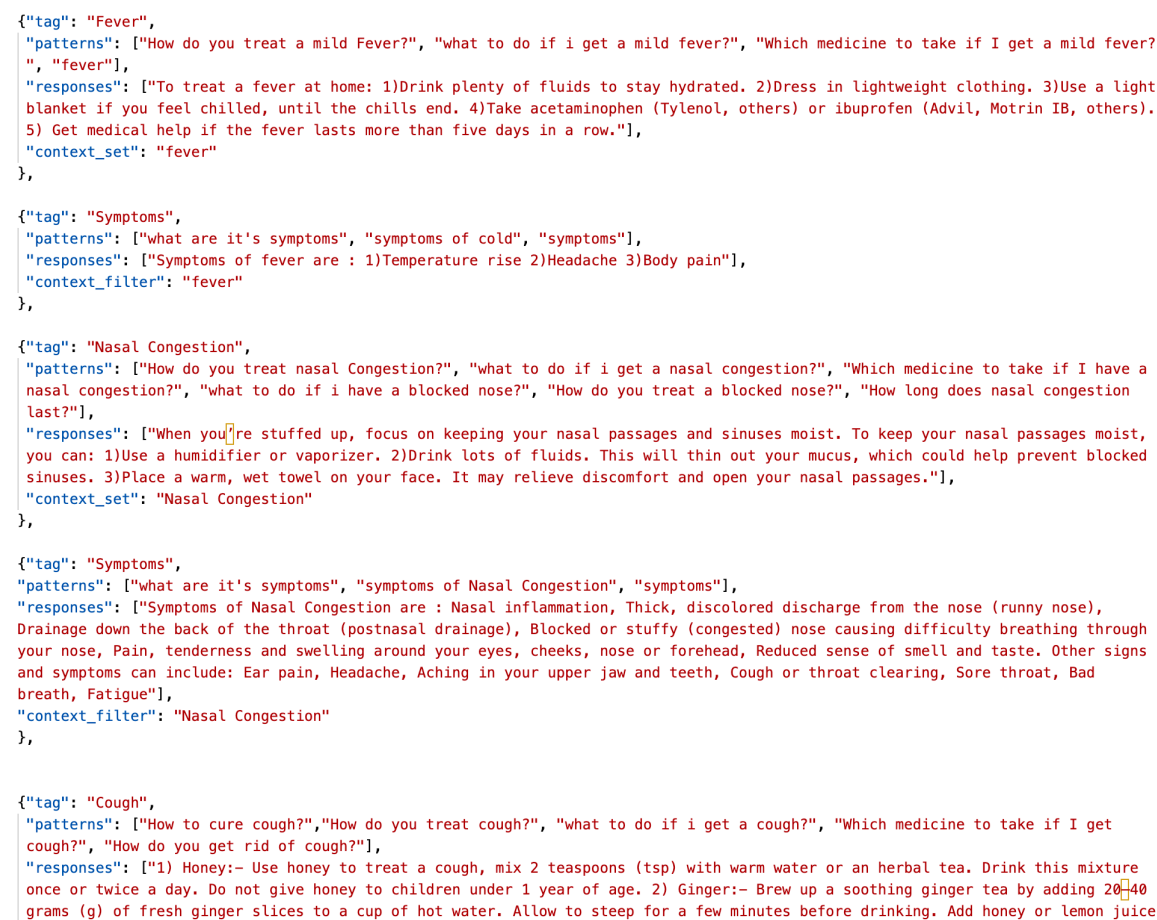

#### Figure 2: Data stored in JSON format

# **3.1 Loading Dataset**

The JSON data file was loaded into the project space using json.load() function.

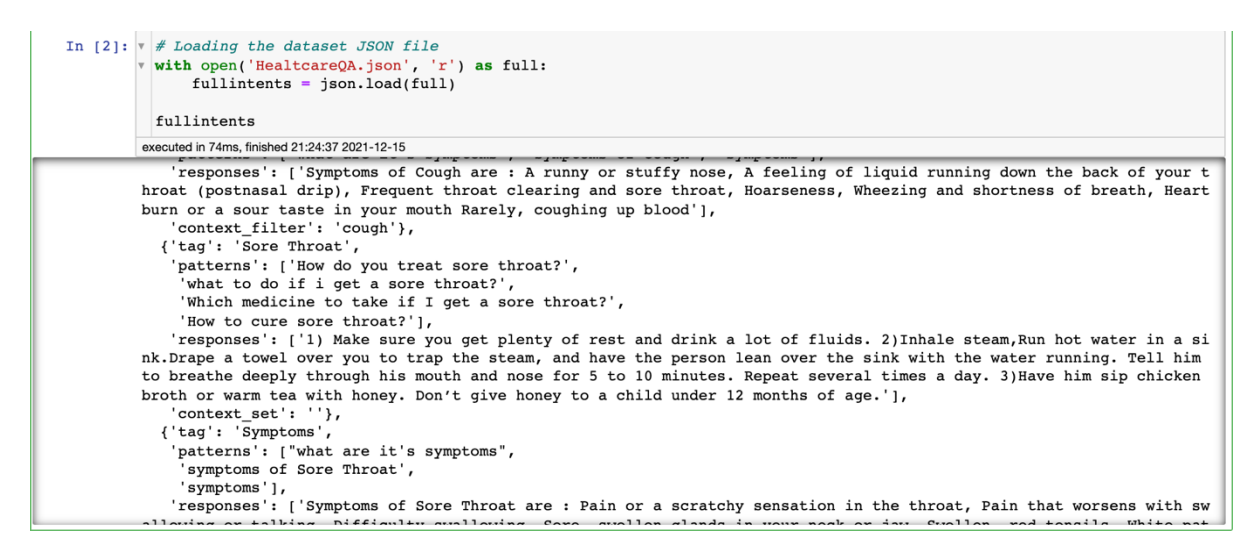

Figure 3: Loading the data into project space

# **3.2 Data Description**

Each tag of the loaded json data was iterated through, and all the tags, classes are stored in list format.

```
In [12]: \overline{v} def create document(intents):
               all_words = []all_tags = \boxed{)}\frac{1}{1} documents = []
               ignore = ['1', '.'', '2', ','']# Iterate through each intent in the intents file
               for intent in intents['intents']:
                    for pattern in intent['patterns']:
                        w = nltk-word_tokenize(path) # Tokenizationw = [stemmer.stem(word.lower()) for word in w if not word in set(stopwords.words('english'))] # Stemming
                        all_words.extend(w)
                        documents.append((w, intent['tag']))
                        if intent['tag'] not in all_tags:
                            all_tags.append(intent['tag'])
               all words = [w.lower() for w in all words if w not in ignore] # Remove punctuations
               all_words = sorted(list(set(all_words))) # Remove duplicate words
               all_tags = sorted(list(set(all_tags))) # Remove duplicate tags
               return all_words, all_tags, documents
          executed in 6ms, finished 20:50:33 2021-12-15
```
Figure 4: Creating a Document with all the words, tags

As shown in the Figure 5, a total of 307 distinct words, 196 distinct tags and the whole document contained 1493 records.

```
# Length of total words, tags, and documents
In [106]: \sqrt{ }print("Total no. of distinct words:", len(total words))
            print("Total no. of distinct tags:", len(total_tags))
            print("length of the Document:", len(total documents))
           executed in 5ms, finished 20:39:18 2021-12-15
           Total no. of distinct words: 307
           Total no. of distinct tags: 196
           length of the Document: 1493
```
Figure 5: Total number of words, tags, and length of the document

In the Figure 6: word cloud of the Tags and in the Figure 7: world cloud of the words are shown.

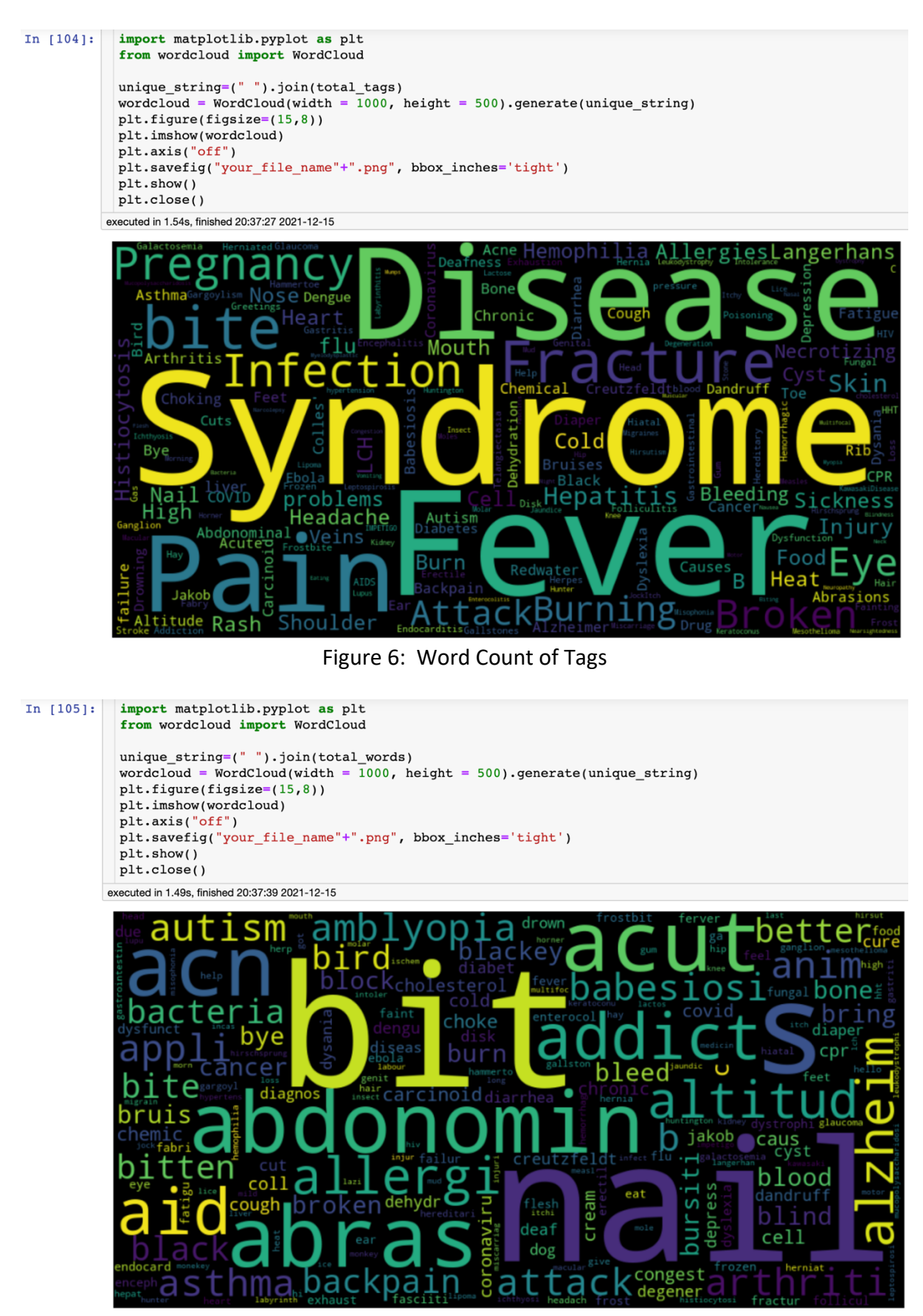

Figure 7: Word Count of Words

### **3.3 Data Pre-Processing and Transformation**

As shown in the Figure: 8, the input text data was first tokenized, stemmed, and Lemmatized. Then a Word Vector using Bag of Word (BoW) technique was created. The word vector sparse matrix was then segregated into Independent and Target variable. The independent variable (X) has 1493 rows and 307 columns. Similarly, the target variable (Y) has 1493 rows and 196 columns.

```
v def create_input_data(all_words, all_tags, documents):
      training = []<br>output = [] # For target variable of DNN model
      output empty = [0] * len(all tags)#print("output_empty: ",output_empty)
      op = [] # For target variable of Naive Bayes model
      for doc in documents:
          bag = [] # Create an empty bag
          pattern words = doc[0]# Stemming and Stopwords removal
          pattern_words = [stemmer.stem(word.lower()) for word in pattern_words if not word in set(stopwords.words('eng<br>pattern_words = [wordnet_lemmatizer.lemmatize(word) for word in pattern_words]
           for w in all words:
               bag.append(1) if w in pattern words else bag.append(0) # Create BoW Array by appending 1 for each instance
           output_row = list(output_empty)
           output_{row[all\_tags.index(doc[1])] = 1training.append([bag, output_row])
           op.append(doc[1])training = np.array(training)train_x = list(training[:,0])
      train_y = list(training[:,1])
      return train x, train y, op
executed in 6ms, finished 20:55:37 2021-12-15
  full_x, full_y, full_op = create_input_data(total_words, total_tags, total_documents)
 print(np.array(full_x).shape, np.array(full_y).shape, np.array(full_op).shape)
executed in 936ms, finished 20:55:39 2021-12-15
```
 $(1493, 307)$   $(1493, 196)$   $(1493, )$ 

Figure 8: Create a Word Vector for training

### **3.4 Train and Validation split**

The input data is then split into train and validation set as shown in Figure: 9.

```
Fifther form encoding of the target variable to be used in Naive Bayes Model
 le = preprocessing.LabelEncoder()full_y_encoded = le.fit_transform(full_op)
 full_x = np.array(full_x)full y = np.array(full y)full op = np.array(full y encoded)train x = full x[:1380, ] # Independent variables for DNN and Naive Bayes modeltrain y = full y[:1380, 1 \# Dependent variables for DNN modeltrain op = full op[:1380,] # Dependent variable for Naive Bayes model
 test x = full x[1380:,] # Independent variables for DNN and Naive Bayes model
 test y = full y[1380:,] # Dependent variable for DNN model
 test op = full op[1380:, \frac{1}{2} # Dependent variables for Naive Bayes model
 print(np.array(train x).shape, np.array(train y).shape, np.array(train op).shape)
 print(np.array(test x).shape, np.array(test y).shape, np.array(test op).shape)
executed in 9ms, finished 21:03:15 2021-12-15
(1380, 307) (1380, 196) (1380, )
```

```
(113, 307) (113, 196) (113, )
```
Figure 9: Create Training and Validation Dataset for the DNN and Naive Bayes model

# **4 Model Initialisation and Implementation**

A multi-layered deep neural network with 4 layers (Figure:10) was created. A total of 64,580 trainable parameters initialized (Figure: 11) in the model.

```
model DNN = tf.keras.models. Sequential() #Initiating the neural network
 model DNN.add(Dense(128, input shape=(len(train x[0]),), activation='relu')) # First Layer
 model_DNN.add(Dropout(rate = 0.5)) # Adding dropout layer
 model DNN.add(Dense(64, activation='relu')) # Second layer with ReLU activation
 model DNN.add(Dropout(rate = 0.5)) # Adding dropout layer
 model_DNN.add(Dense(64, activation='relu')) # Third Layer
 model_DNN.add(Dropout(rate = 0.5)) # Adding dropout layer
 model_DNN.add(Dense(len(train_y[0]), activation='softmax')) # Final layer with SOftmax activation
 # Initiating stochastic gradient descent
 sgd = tf.keras.optimizers.SGD(learning_rate=0.01, momentum=0.9, decay=le-6, nesterov=True)
 # Compile the model
 model DNN.compile(loss='categorical crossentropy', optimizer=sgd, metrics=['accuracy'])
 logdir = os.path.join("SURYAlogs", datetime.datetime.now().strftime("%Y%m%d-%H%M%S"))
 tensorboard callback = tf.keras.callbacks.TensorBoard(logdir, histogram_freq=1)
 #Fit the model
history = model_DNN.fit(np.array(train_x), np.array(train_y), epochs=200, batch_size=8, verbose=1,
                      callbacks=[tensorboard_callback], validation_data = (test_x,test_y))
print("Model trained successfully..")
executed in 46.6s, finished 21:26:29 2021-12-15
```
Figure 10: Deep Neural Network Model initialization and Fitting

model\_DNN.summary()

executed in 9ms, finished 21:26:53 2021-12-15

Model: "sequential"

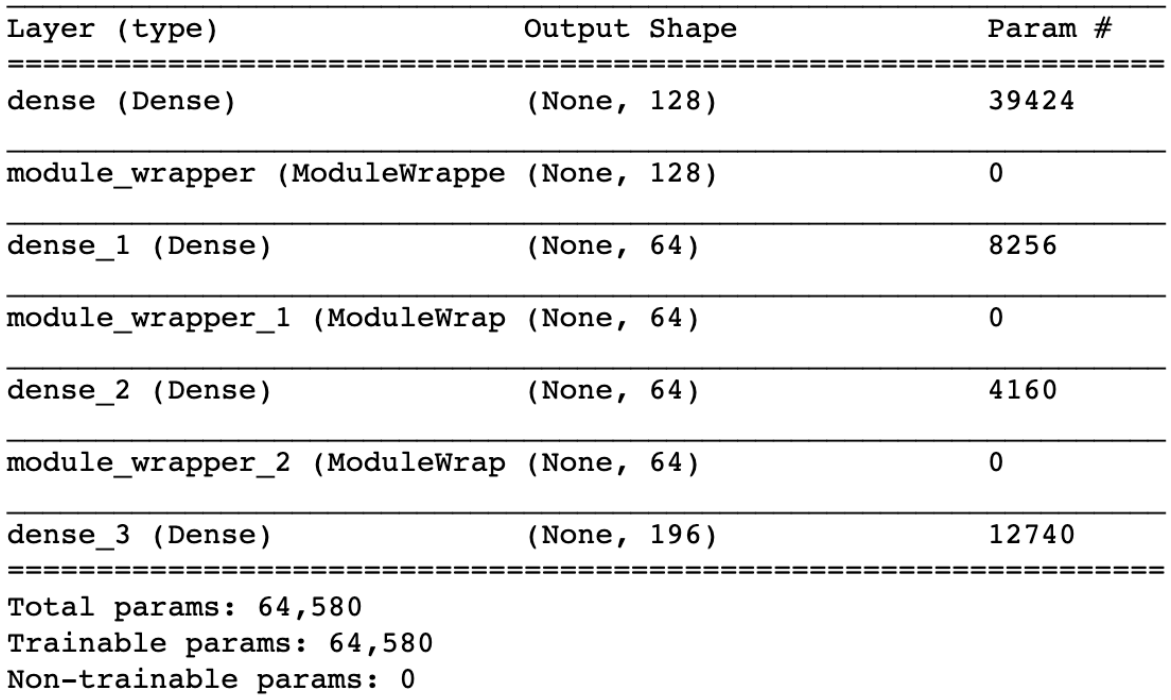

Figure 11: Deep Neural Network Model Summary

For comparing the performance and accuracy, a Naïve Bayes model was created and trained (Figure: 12) with the same input data.

```
from sklearn. naive bayes import GaussianNB
```

```
#Create a Gaussian Classifier
modelNB = GaussianNB()# Train the model using the training sets
modelNB.fit(train x, train op)
```

```
executed in 48ms, finished 21:27:37 2021-12-15
```

```
GaussianNB(priors=None, var_smoothing=1e-09)
```

```
y pred train = modelNB.predict(train x)y pred = modelNB.predict(test x)
```
executed in 317ms, finished 21:27:38 2021-12-15

```
print("Train Accuracy:", metrics.accuracy score(tr op, y pred train))
print("Test Accuracy:", metrics.accuracy_score(te_op, y_pred))
score = fl_score(te_op, y_pred, average='weighted')
print('F-Measure: %.3f' % score)
precision = precision score(te op, y pred, average='weighted')
print('Precision: %.3f' % precision)
recall = recall_score(te_op, y_pred, average='weighted')
print('Recall: %.3f' % recall)
```
executed in 13ms, finished 21:27:39 2021-12-15

Train Accuracy: 0.9797101449275363 Test Accuracy: 0.7787610619469026 F-Measure: 0.805 Precision: 0.885 Recall: 0.779

Figure 12: Naive Bayes Model

# **5 Evaluation**

Figure: 12 shows that after running for 200 epochs the DNN model attained training accuracy of 97.25 % and validation accuracy of 80.53 %. Similarly, after 200 epochs the training loss was 0.04 and validation loss was 2.02. Figure: 13 illustrates the Deep Neural Network Model's Accuracy vs Epoch plot and Figure: 14 displays the Loss vs Epoch plot.

#### **5.1 Evaluating the DNN model with Accuracy metrics**

```
#Fit the model
 history = model\_DNN.fit(np.array(train_x), np.array(train_y), epochs=200, batch_size=8, verbose=1,\\\text{calbacks} = \left(\text{tensorboard}_{\text{calback}}\right), \text{validation}_{\text{data}} = \left(\text{test}_{\text{X},\text{test}_{\text{Y}}}\right)print("Model trained successfully..")
executed in 46.6s, finished 21:26:29 2021-12-15
Epoch 195/200
1380/1380 [=
                                        ==1 - 0s 168us/sample - loss: 0.0426 - acc: 0.9754 - val loss: 1.9975 - val ac
c: 0.8407Epoch 196/200
1380/1380 0
                           c: 0.8319Epoch 197/200
1380/1380 [===============================] - 0s 148us/sample - loss: 0.0444 - acc: 0.9761 - val_loss: 1.8789 - val_ac
c: 0.8407Epoch 198/200
1380/1380 [
                                         =] - 0s 153us/sample - loss: 0.0426 - acc: 0.9761 - val_loss: 1.9141 - val_ac
c: 0.8407Epoch 199/200
1380/1380 [==
                                 ========= ] - 0s 170us/sample - loss: 0.0418 - acc: 0.9761 - val loss: 1.8811 - val ac
c: 0.8407Epoch 200/200
1380/1380
                                  ========] - 0s 149us/sample - loss: 0.0420 - acc: 0.9725 - val_loss: 2.0229 - val_ac
c: 0.8053Model trained successfully..
```
Figure 13: DNN Model Accuracy Vs Epoch

```
import matplotlib.pyplot as plt
plt.plot(history.history['acc'])
plt.plot(history.history['val acc'])
plt.title('Model Accuracy Vs Epochs')
plt.ylabel('Accuracy')
plt.xlabel('Epoch')
plt.legend(['Training', 'Validation'], loc='lower right')
```

```
executed in 233ms, finished 21:26:56 2021-12-15
```

```
<matplotlib.legend.Legend at 0x7ff24558f940>
```
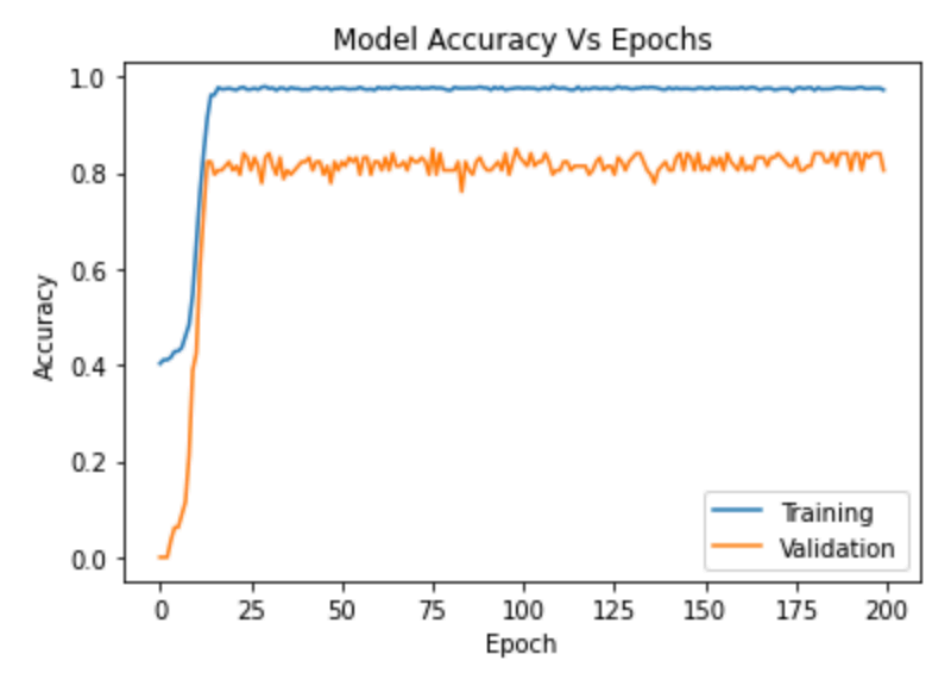

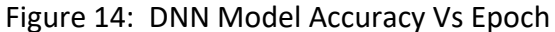

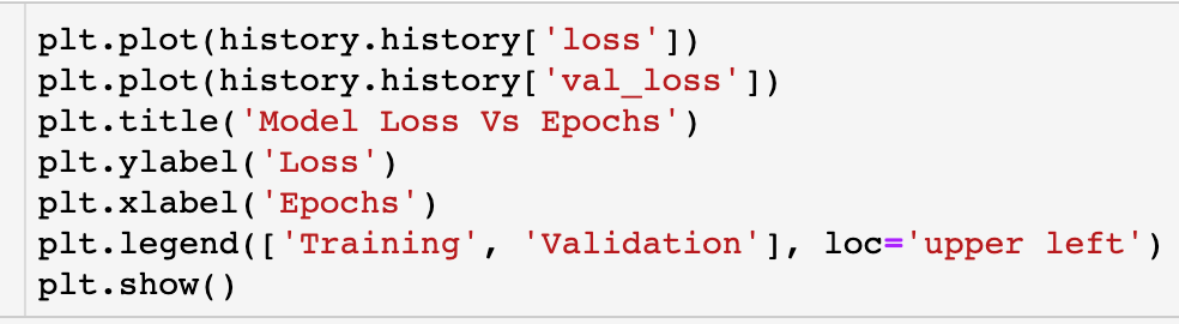

```
executed in 184ms, finished 21:26:57 2021-12-15
```
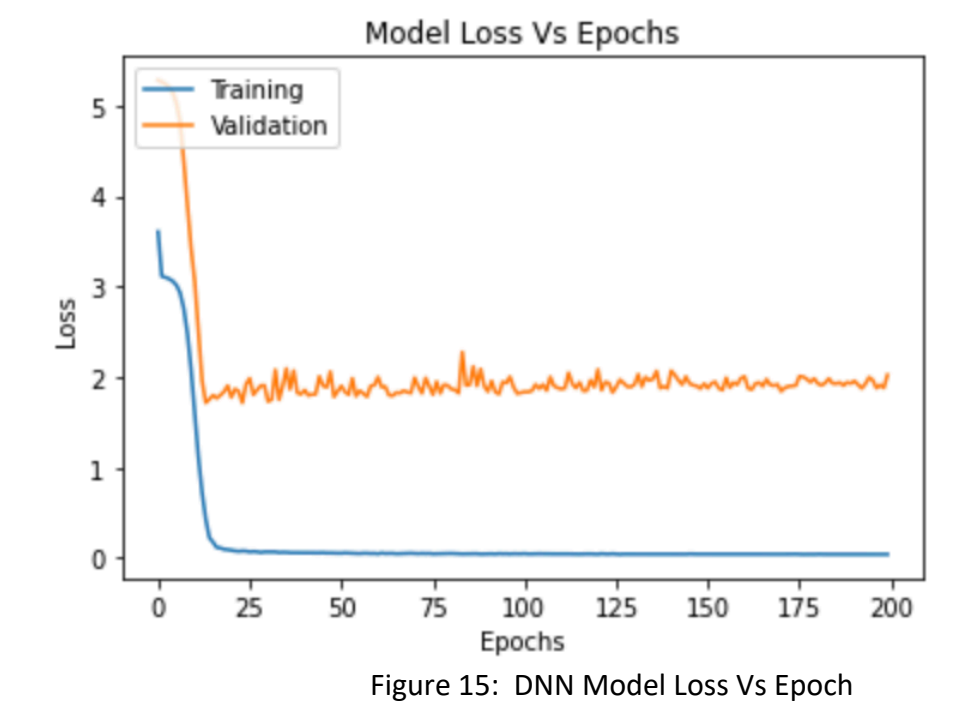

### **5.2 Evaluating the DNN model with real-time user queries**

At first the incoming user query sentence was cleaned, pre-processed and converted into a Bag of Words (Figure: 16).

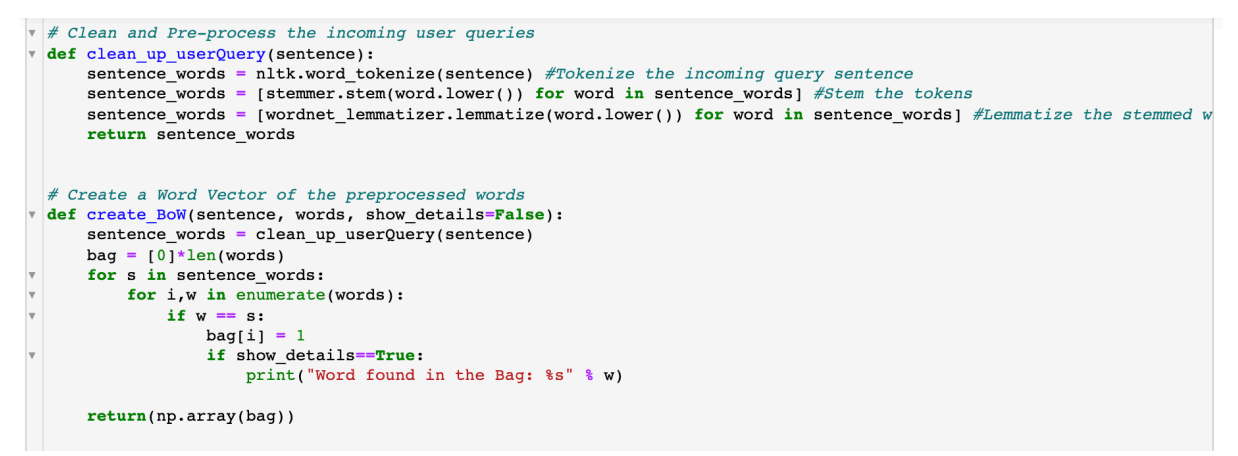

Figure 16: Clean and transform the User Input

Secondly, the user query was predicted by the trained DNN model, and the prediction was matched against the intent tags. Once a matching tag found, a sample response from that intent is sent to the user. Also, the contextualization capability was added to the chatbot using python dictionary data structure (Figure: 17).

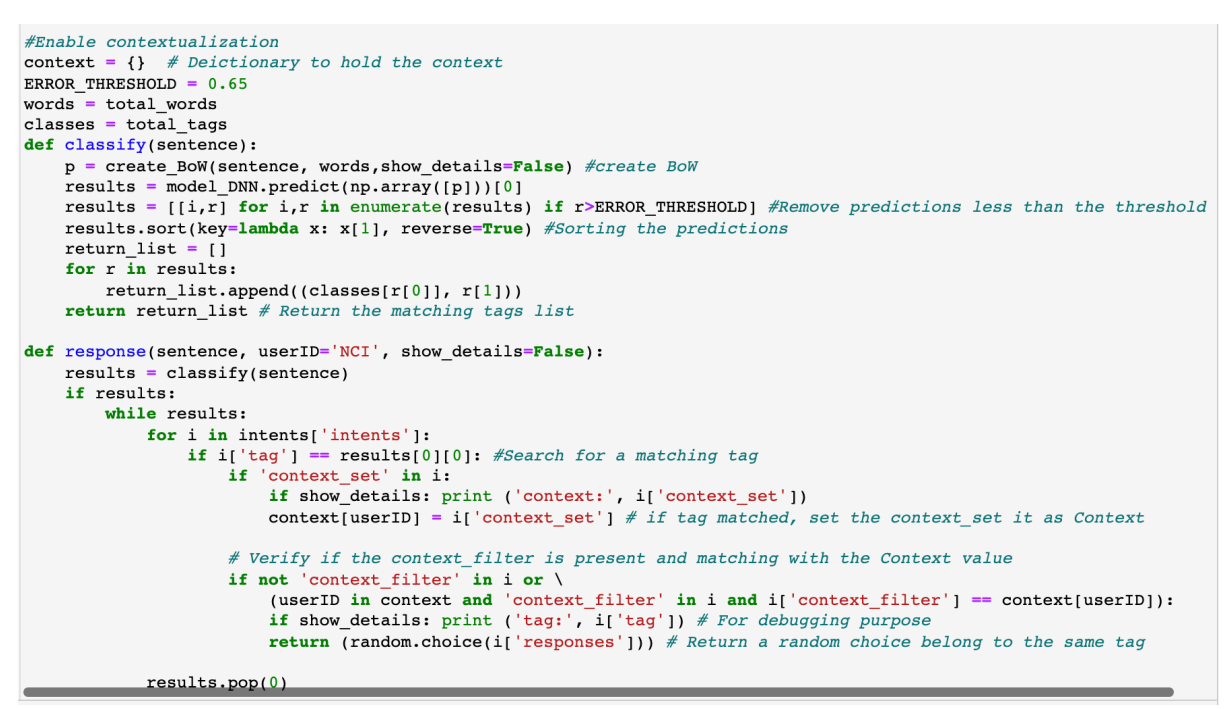

Figure 17: Classify and add Contextualization capabilities

The customized function chat() (Figure: 18) simulates the interaction between the chatbot and user by providing a input box.

```
def chat():
  print("Start Talking with the bot(type quit/q/bye to stop!)")
 while True:
    inp = input("You: ")inp = inp.lower()if inp == "quit" or inp == "q" or inp == "bye":
      break
    else:
      res = response(inp, show details=False)cls = classify(inp)if res is not None:
        print("bot: ", res)
        #print(cls)else:
        print("I didn't get that, please try again ..")
   print('n')
```
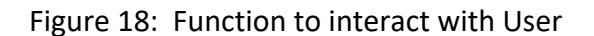

As shown in Figure:19, the user is able to ask healthcare related queries to the chatbot, and the model is providing the user appropriate responses.

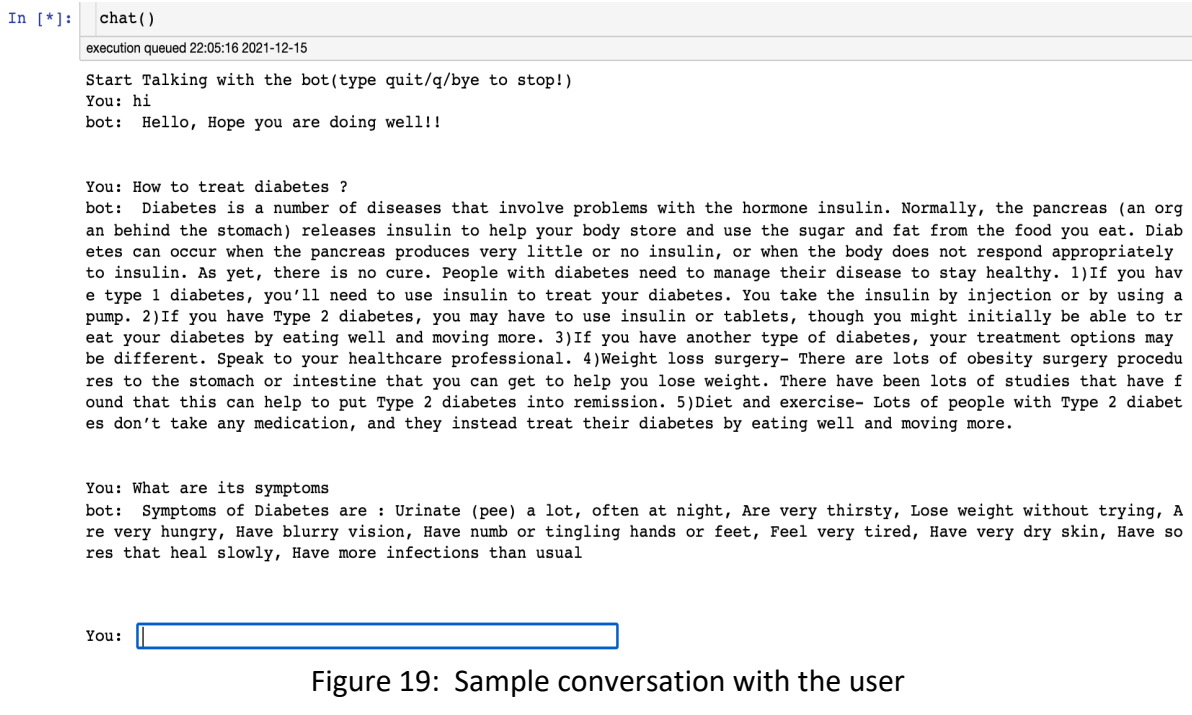

Figure: 20 shows a user defined GUI function which takes user input through and interactive window (Figure: 21) and provide suitable responses.

```
\overline{\mathbf{v}} #Creating GUI with tkinter
   import tkinter
   from tkinter import *
\begin{array}{lll} \texttt{def send():} \\ \texttt{msg = EntryBox.get("1.0", 'end-1c'),strip()} \end{array}EntryBox.delete("0.0", END)
         if msg != \cdots :
               "...".<br>ChatLog.config(state=NORMAL)<br>ChatLog.insert(END, "You: " + msg + '\n')<br>ChatLog.config(foreground="#442265", font=("Verdana", 12))
               #res = chatbot\_response(msg)<br>
res = response(msg)ChatLog.insert(END, "Bot: " + res + '\n')
               ChatLog.config(state=DISABLED)
               ChatLog.yview(END)
  base = Tk()<br>base.title("HealthCare Chatbot")#by default<br>hase.title("HealthCare Chatbot")#by default
  base.geometry("400x500")
  base.resizable(width=FALSE, height=FALSE)
   #Create Chat window
  ChatLog = Text(base, bd=0, bg="white", height="8", width="100", font="Arial",)
  ChatLog.config(state=DISABLED)
  #Binding scrollbar to Chat window
  scrollbar = Scrollbar(base, command=ChatLog.yview, cursor="heart")<br>ChatLog['yscrollcommand'] = scrollbar.set
  #Create Button to send message
SendButton = Button (base, font=("Verdana", 12, 'bold'), text="Send", width="12", height=5,<br>
SendButton = Button (base, font=("Verdana", 12, 'bold'), text="Send", width="12", height=5,<br>
bd=0, bg="#32de97", activebackgroun
                                  command= send )
  \# Create the box to enter message<br>EntryBox = Text(base, bd=0, bg="white",width="29", height="5", font="Arial")<br>\#Entropy.s. bind("<Return>></sup>, send)#Place all components on the screen; you can change its heightand width
  scrollbar. place(x=376, y=6, height=386)ChatLog.place(x=6, y=6, height=386, width=500)<br>EntryBox.place(x=128, y=401, height=90, width=265)<br>SendButton.place(x=6, y=401, height=90, width=265)
  base.mainloop()
```
Figure 20: Function to create a Chatbot GUI

 $\bullet$   $\bullet$   $\circ$ 

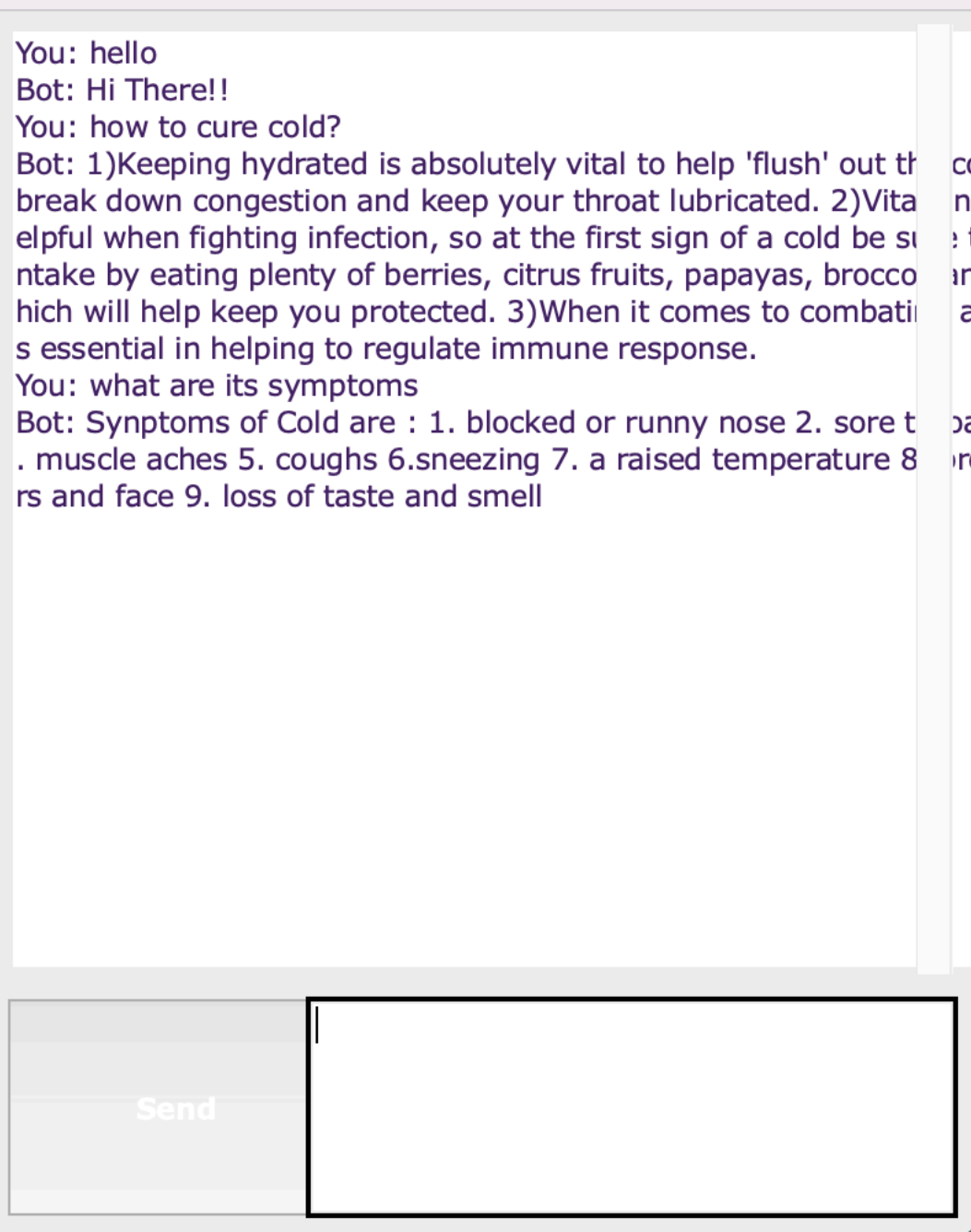

Figure 21: Sample conversation with the user in chatbot GUI